## **Premiers pas**

## **Les différents boutons et leur utilisation**

Il existe deux types de boutons sur un appareil fonctionnant sous Android™ : physique ou tactile. Selon votre appareil, les boutons tactiles peuvent être sérigraphiés (smartphone) ou être directement visibles sur l'écran (tablette).

Quel que soit votre appareil, vous disposez de boutons physiques de démarrage et de volume et de boutons tactiles Android™.

Le bouton de démarrage, comme son nom l'indique, permet d'allumer votre appareil mais également de l'éteindre ou d'accéder aux différents profils sonores (silencieux, vibreur etc...). Restez appuyé sur ce bouton pour éteindre / allumer ou accéder aux profils audio, appuyez une fois dessus pour éteindre ou rallumer l'écran.

Les boutons de volume permettent quant à eux de modifier le volume sonore selon vos besoins.

Vous trouverez ci-dessous l'utilisation des boutons tactiles par type d'appareil. Selon votre modèle de smartphone, la sérigraphie est susceptible d'être légèrement différente.

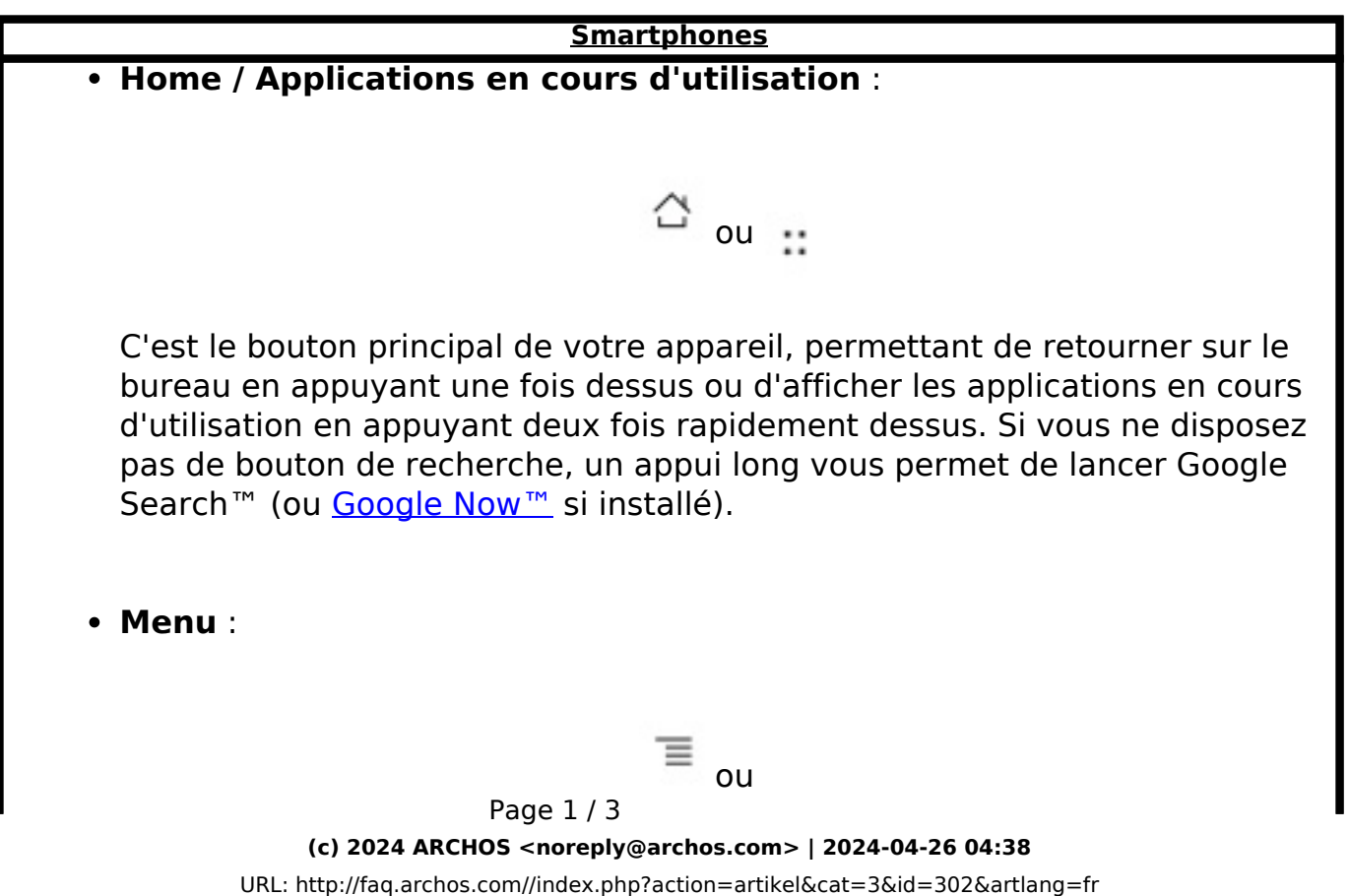

## **Premiers pas**

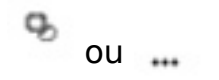

Permet d'afficher les options contextuelles lorsque vous êtes dans une application.

**Retour** :

Comme son nom l'indique, ce bouton permet de faire un retour arrière que ce soit dans une application ou dans votre navigateur internet.

 $\overleftarrow{\circ}$  ou  $\overleftarrow{\cdot}$ 

**Recherche** :

Q

Disponible sur quelques smartphones, il s'agit d'un raccourci rapide pour activer Google Search™ (ou [Google Now™](http://faq.archos.com/index.php?action=artikel&cat=6&id=25) si installé).

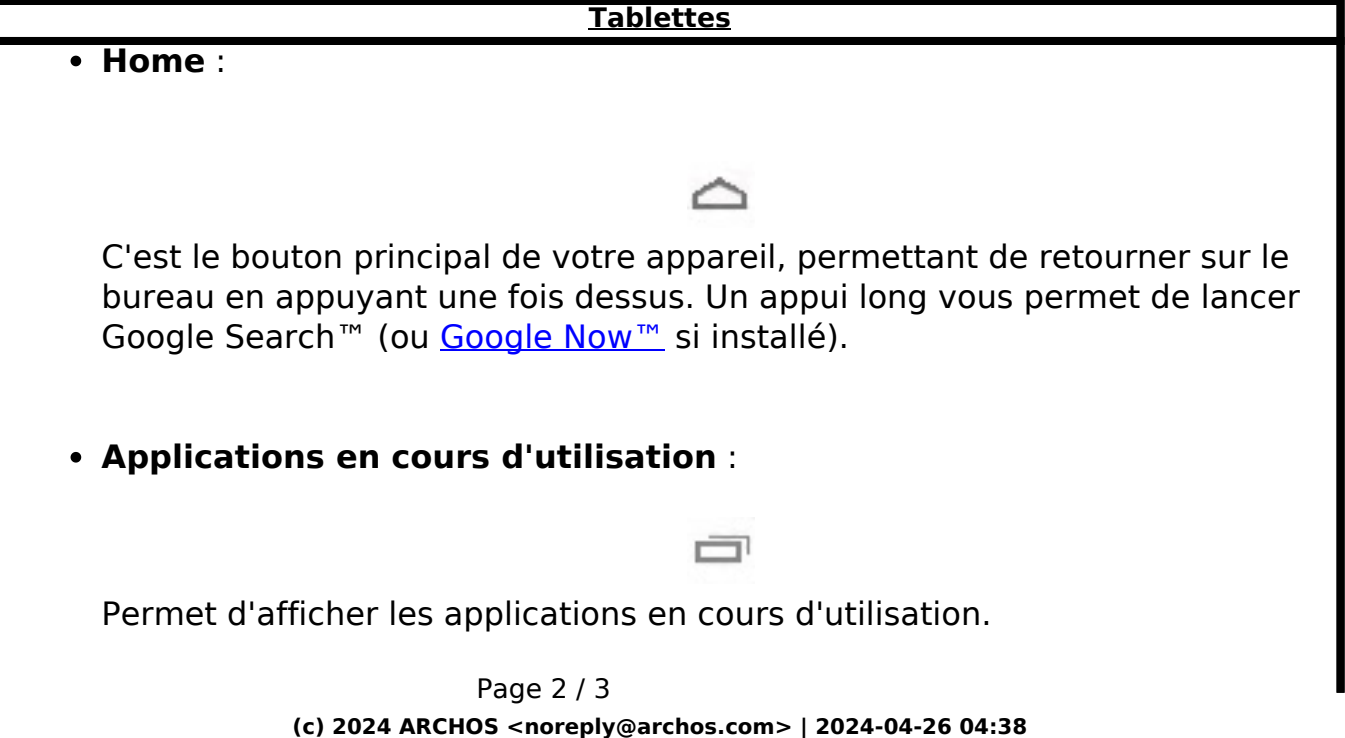

[URL: http://faq.archos.com//index.php?action=artikel&cat=3&id=302&artlang=fr](http://faq.archos.com//index.php?action=artikel&cat=3&id=302&artlang=fr)

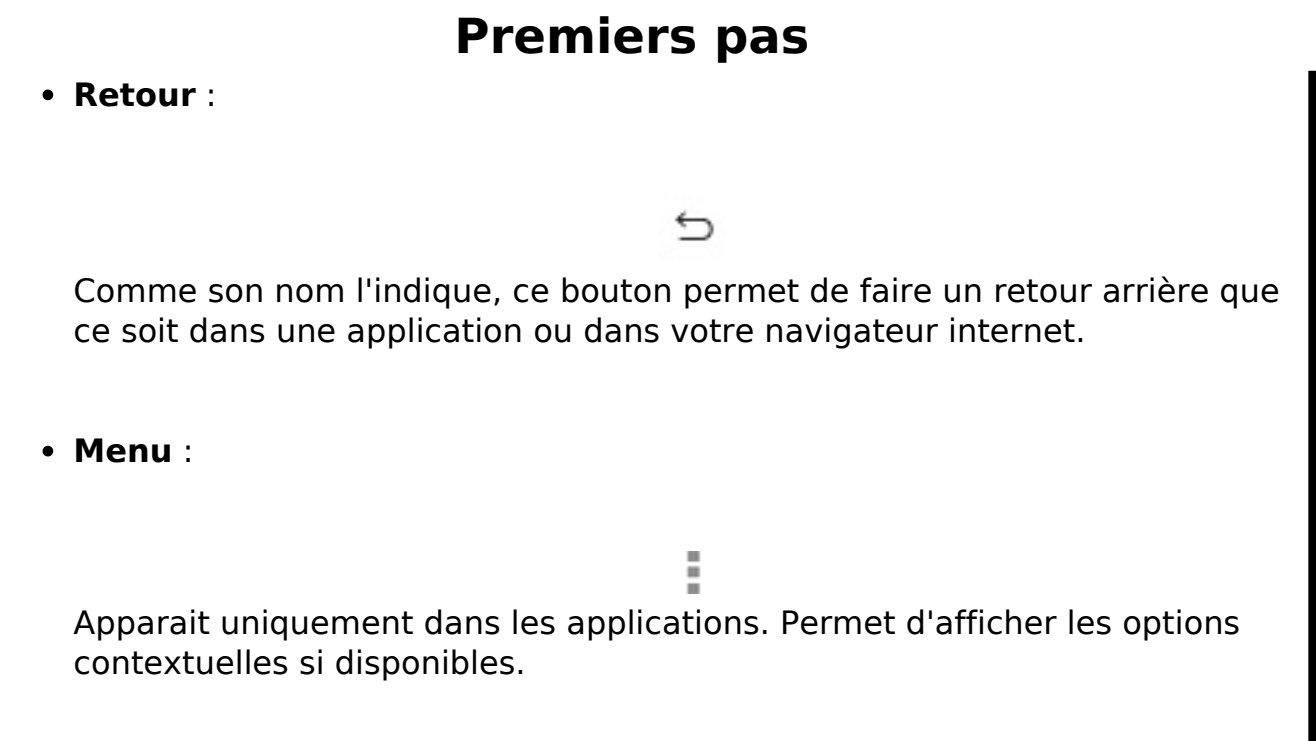

Référence ID de l'article : #1410 Auteur : Admin FAQ Dernière mise à jour : 2015-07-06 15:10